# How to create a partner-dependent navigation center banner

## What is a navigation center banner?

A navigation center banner is placed on the navigation center and enables us to communicate information that is important to our customers.

Previously, only HansaWorld personnel could create these banners. However, we added functionality so that our partners can create navigation center banners for their own customers.

## How to create a navigation center banner<br>
Banner examples

- 1. Log into Partner Portal
- 2. Select Sales and Marketing from the menu at the top of the page
- 3. Select Banners
- A list of your banners displays.
- 4. Select New Banner
- The Create New Banner window displays.

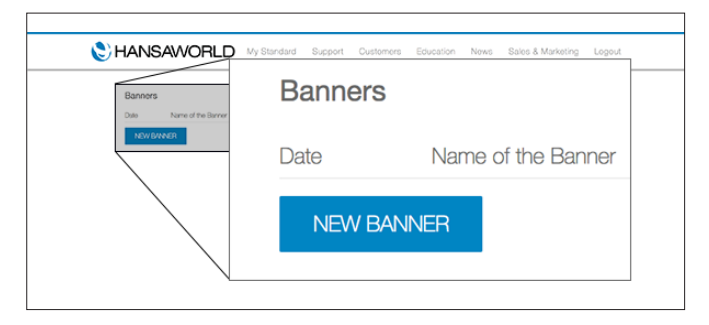

5. Enter your new banner information as follows:

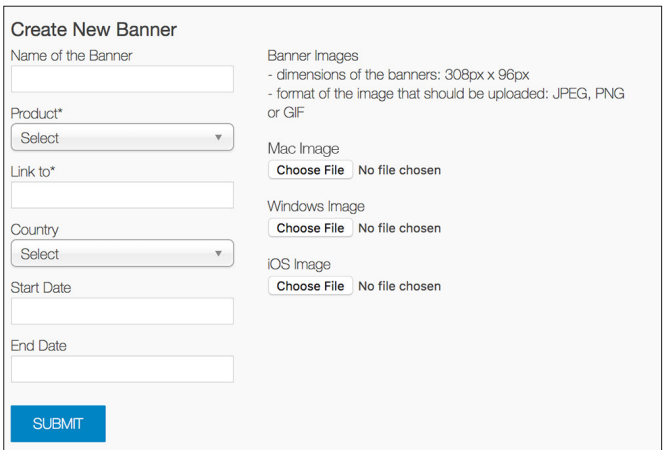

- a. Name of the Banner
- b. Product
- c. Link to
- d. Country
- e. Start Date
- f. End Date
- g. Upload the Banner Image

### Notes:

Link to is the URL of the page that displays when a customer selects the banner Start date is the date when the banner first displays End date is the date the banner stops displaying

6. Select Submit

HansaWorld reviews your banner. Once approved, the banner goes live.

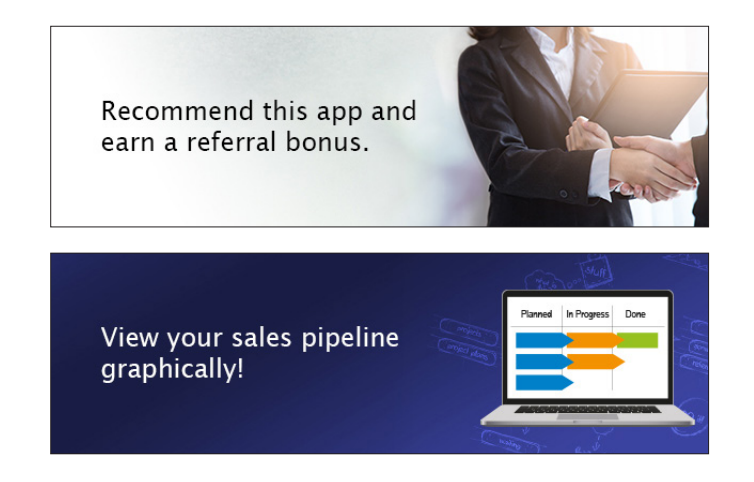

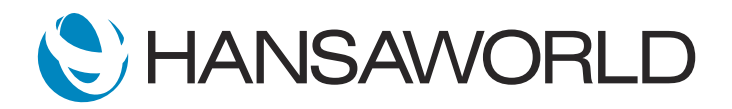